## Transparent Data Encryption and Data Redaction in Oracle 12c

# Jože Senegačnik

Oracle ACE Director joze.senegacnik@dbprof.com

#### About the Speaker

Jože Senegačnik

- First experience with Oracle Version 4 in 1988
- 27 years of experience with Oracle RDBMS.
- Proud member of the OakTable Network <u>www.oaktable.net</u>
- Oracle ACE Director
- Co-author of the OakTable book "Expert Oracle Practices" by Apress (Jan 2010)
- VP of Slovenian OUG (SIOUG) board
- CISA Certified IS auditor
- Blog about Oracle: <u>http://joze-senegacnik.blogspot.com</u>
- PPL(A) private pilot license PPL(A) / instrument rated IR/SE
- Blog about flying: <a href="http://jsenegacnik.blogspot.com">http://jsenegacnik.blogspot.com</a>
- Blog about Building Ovens, Baking and Cooking: <u>http://senegacnik.blogspot.com</u>

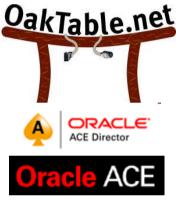

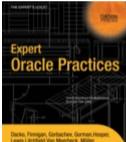

Dacke, Finnigan, Gorbachev, Gorman, Hosper, Lawis, J.itchfield, Van Meerbeck, Müller, Morton, Nanda, Poder, Sands, Senegacnik, Shamsudeen, Wilton, Wood Aprese

www.dbprof.com - © 2015 Jože Senegačnik A Oracle ACE Director

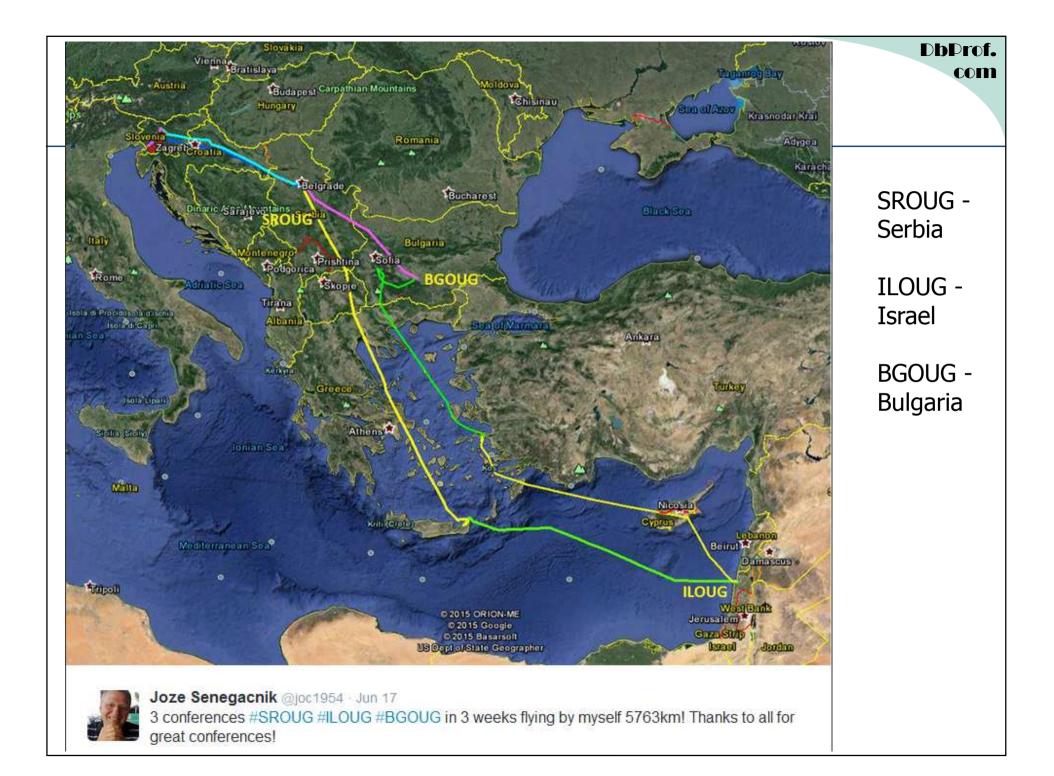

#### Introduction

- Transparent Data Encryption (TDE) resides within the database to prevent database bypass while still being transparent to applications and easy to deploy. (since Oracle10g)
- TDE encryipts data on data file level.
- TDE can encrypt:
  - entire application tablespaces
  - or just columns.
- TDE is transparent to applications no need to any application changes

#### Introduction

- Application users do not deal directly with encrypted data.
- TDE has built-in two-tier encryption key management providing:
  - provides full key lifecycle management
  - tracking the keys across their lifetime
  - assisted encryption key rotation,
  - switch to a new master key with no downtime.
- Data encrypted with TDE tablespace encryption remains protected on backup media that could pose opportunities for bypass attacks.

## **Reduce Encryption impact**

- Encryption facts:
  - Data is encrypted when the database block is written to the data file.
  - Data is decrypted when the database block is read from the data file into SGA/PGA
- Every physical read/write requires database block decryption/encryption.
- Database blocks in buffer cache are in decrypted form. They are accessed as any other database block.
- When block is changed (updated) the database writer process writes it to the datafile in encrypted form.

#### **Two-tier Key Management**

- Two-tier key management architecture consisting of:
  - data encryption keys and
  - master encryption key.
- The data encryption keys are:
  - Managed automatically
  - Are encrypted by the master encryption key.
- The master encryption key is stored and managed outside of the database within an Oracle Wallet (a standards-based PKCS12 file that protects keys).
- <u>Master key should be kept separately</u> from the encrypted data (especially when performing backup)
- The two-tier key architecture also enables rotation of master keys without having to reencrypt all of the sensitive data.
- Oracle Database 12c introduces a new dedicated SYSKM role for optional delegation of all key management functions to a privileged user account including:
  - rotating master keys
  - changing password of the keystore.

www.dbprof.com - © 2015 Jože Senegačnik 🐥 Oracle ACE Director

#### **TDE Glossary**

- **Master encryption key** The encryption key used to encrypt secondary <u>data</u> <u>encryption keys</u> used for column encryption and tablespace encryption. Master encryption keys are part of the Oracle Advanced Security two-tier key architecture.
- **Unified master key** The unified master encryption key is generated with the first rekey operation in an Oracle Database 11g Release 2. The unified master key can be easily re-keyed (rotated).
- **Tablespace key** The key used to encrypt a tablespace. These keys are encrypted using the master key and <u>are stored in the tablespace header of the encrypted</u> <u>tablespace</u>, as well as in the header of each operating system file that belongs to the encrypted tablespace.
- **Wallet** A PKCS#12 formatted file outside of the database, encrypted based on password-based encryption as defined in PKCS#5. Used to store the TDE master key.
- Advanced Encryption Standard (AES) A symmetric cipher algorithm defined in the Federal Information Processing (FIPS) standard no. 197. AES provides 3 approved key lengths: 256, 192, and 128 bits.

www.dbprof.com - © 2015 Jože Senegačnik A Oracle ACE Director

#### Key Generation

• Prerequisite for any encryption process is to create wallet what is done with the following command:

ADMINISTER KEY MANAGEMENT CREATE KEYSTORE '/u01/app/oracle/admin/<db\_unique\_name>/wallet' IDENTIFIED BY <password>;

- The database user that can do this is either member of DBA OS group or SYSKM OS Group.
- When the keystore is generated it is opened

ADMINISTER KEY MANAGEMENT SET KEYSTORE OPEN IDENTIFIED BY cpassword>;

• The master key is generated for the first time using the following command:

ADMINISTER KEY MANAGEMENT SET ENCRYPTION KEY USING TAG 'Y2015' IDENTIFIED BY <password> WITH BACKUP;

• Actually the same command is used to rotate(rekey) the master key.

www.dbprof.com - © 2015 Jože Senegačnik A Oracle ACE Director

#### Generate Master Key in EM

• In Oracle Enterprise Manager the master key can be created via this entry form:

| Create Key                                              |                                    | ×      |
|---------------------------------------------------------|------------------------------------|--------|
| (i) Information<br>Create a new Master Key. The new key | y can be set to in use later.      |        |
| Keystore Location                                       | /u01/app/oracle/admin/mydb/wallet/ |        |
| * Wallet Password                                       |                                    | .::    |
| * Key Description (i.e. Tag)                            |                                    |        |
| Identifier for Automatic keystore Backup                | Auto-Generate the Identifier       |        |
|                                                         | ОК                                 | Cancel |

• The key custodians should enter wallet password and also define the key description tag which could be used to somehow describe the master key, for instance Y2015

www.dbprof.com - © 2015 Jože **Senegačnik** Oracle ACE Director

#### Key Storage

- The TDE master key, stored in the Oracle Wallet, is generated by Oracle during the initial configuration of TDE.
- The master key is generated using a pseudo-random number generator inside the Oracle database.
- The wallet is a critical component and should be backed up in a secure location, on-site and offsite.
- Backup the wallet associated with the master key:
  - immediately after it is initially created,
  - whenever the master key is changed,
  - before changing the wallet password.
- Location for storing wallets can be anywhere on the disk.
- The whole directory where wallet is stored should be part of regular system backup.
- Wallet should be always <u>backed up separately from the database files</u> / <u>database backup</u>.

#### Wallet Store Definition

- The wallet location is defined in sqlnet.ora file in \$ORACLE\_HOME/network/admin directory.
- The definition about the wallet in sqlnet.ora is like the following:

```
ENCRYPTION_WALLET_LOCATION=
```

(SOURCE=

(METHOD=FILE)

(METHOD\_DATA=

(DIRECTORY=/u01/app/oracle/admin/\$ORACLE\_SID/wallet)))

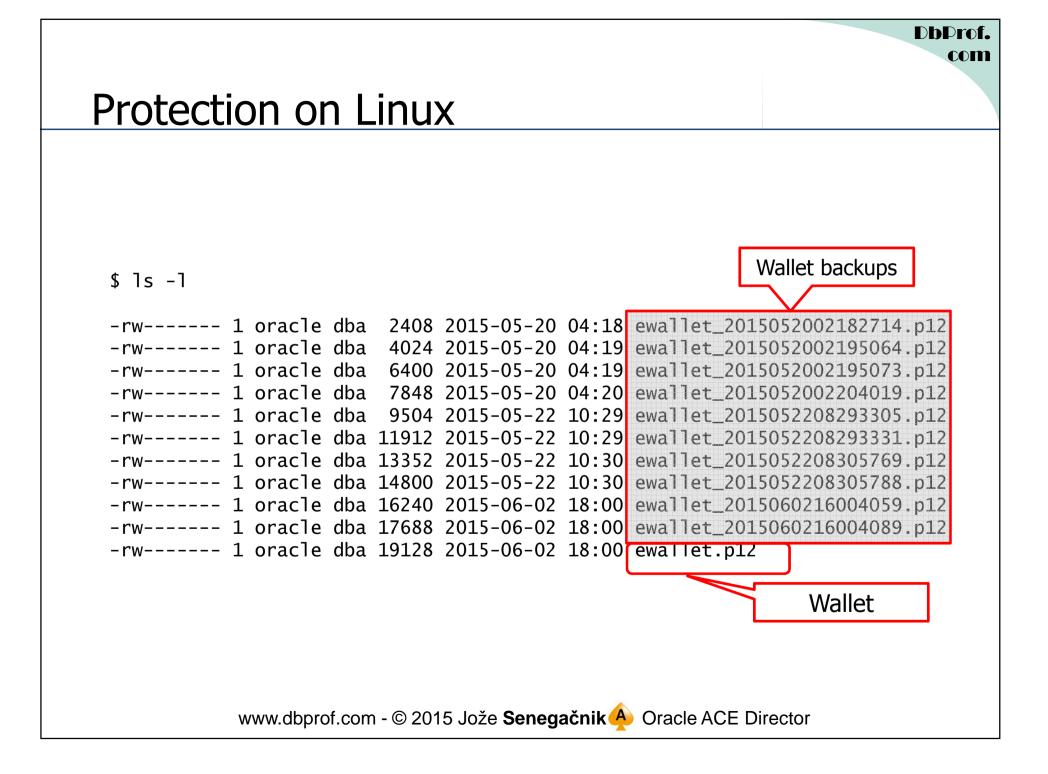

#### Creating Encrypted Tablespace

- Different algorithms avaialable for encription
  - Some are more, some are less secure
  - Complex algorythms require more CPU power and have bigger performance penality
  - Keystire should be already opened before creating encrypting tablespaces
- CREATE TABLESPACE SENSITIVE\_DATA DATAFILE '+DATA' SIZE 1G ENCRYPTION USING 'AES256' DEFAULT STORAGE (ENCRYPT);
- Tables can be moved inito encrypted tablespace with "ALTER TABLE MOVE" command.

## **Exporting Encryption Keys**

- Keys can be exported and imported from/to wallet.
- This can be done via Oracle Enterprise Manager

| Export keys from keystore                                                                                                    |                            | ×         |  |  |
|----------------------------------------------------------------------------------------------------|----------------------------|-----------|--|--|
| (i) Information                                                                                                    |                            |           |  |  |
| Key export/import allows you to select certain keys from an open keystore, export them<br>to an intermediate file, and import them into a different open keystore. Note that these<br>operations apply only to Wallet keystores (not HSM). The intermediate file also<br>is a Wallet. |                            |           |  |  |
| Source Wallet Location                                                                                                    | /u01/app/oracle/admin/mydl | p/wallet/ |  |  |
| * Source Wallet Password                                                                                                    |                            |           |  |  |
| * Export File Name and Location                                                                                                    | /u01/app/oracle/admin/my   | E.        |  |  |
| * Export File Password                                                                                                    |                            |           |  |  |
| * Export File Confirm Password                                                                                                    |                            |           |  |  |
| Number of keys selected                                                                                                    | 1                          |           |  |  |
|                                                                                                    |                            | OK Cancel |  |  |

www.dbprof.com - © 2015 Jože **Senegačnik** Oracle ACE Director

#### Importing Encryption Keys

- Key custodians need to enter import file password and destination wallet password.
- This action should be logged in key management log and signed off by key custodians

| i) Information                                                                                                    |                                      |               |
|----------------------------------------------------------------------------------------------------|--------------------------------------|---------------|
| Key export/import allows you to select<br>to an intermediate file, and import the<br>operations apply only to Wallet keysto<br>is a Wallet. | m into a different open keystore. No | te that these |
| * Import File Name and Location                                                                                                    | /u01/app/oracle/admin/my             |               |
| * Import File Password                                                                                                    |                                      |               |
| Destination Wallet Location                                                                                                    | /u01/app/oracle/admin/my             |               |
| * Destination Wallet Password                                                                                                    |                                      |               |
| Identifier for Automatic keystore Backup                                                                                                    |                                      |               |
|                                                                                                    | Auto-Generate the Identifier         |               |
|                                                                                                    |                                      | OK Cance      |

### Key Lifecycle

- The key lifecycle is based on two time periods defined in the key policies:
  - Encryption period
  - Crypto period
- **Encryption** period is the period after a key is assigned that can be used to encrypt data.
- **Crypto period** is the period that can be used for decryption.
- The two periods start at the same time when the key is assigned.

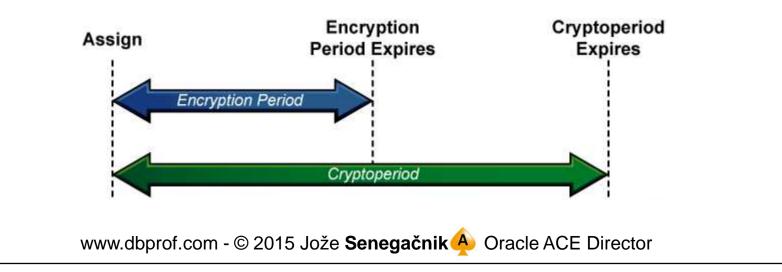

#### **Changing Wallet Password**

|                                                                | Keystore Change Password                                                                                   | ×                                        |  |
|----------------------------------------------------------------|----------------------------------------------------------------------------------------------------|------------------------------------------|--|
| Keystore and Master Keys                                       | A Warning<br>Changing the Wallet password is a sensitive operation. You must remember the Wallet password. |                                          |  |
| Ceystore 🗁 🛅 💡 苗 🚮 More 🕶                                      | * Old Password                                                                                             | , You must remember the wallet password. |  |
| Keystore Status OPEN<br>Keystore Type WALLET - PASSWORD        | * New Password<br>* Confirm Password                                                                       |                                          |  |
| <pre>Seystore Location /u01/app/oracle/admin/chd/wallet/</pre> |                                                                                                    | OK Cancel                                |  |

www.dbprof.com - © 2015 Jože **Senegačnik** Oracle ACE Director

## Applying Encryption in Oracle Multitenant Architecture

- Oracle Advanced Security fully supports Oracle Database 12c multitenant architecture.
- TDE automatically follow Pluggable Databases (PDB) as they move between multitenant container databases.
- When moving an encrypted PDB, the TDE master keys for that PDB are transferred separately from the encrypted data to maintain proper security separation during transit.
- Encryption immediately resume their normal operation after the PDB has been plugged in and configured.

#### Standby database/RAC

- Master key (wallet) is created only once (on one node or on primary database)
- It is copied to standby database / other RAC nodes (don't forget to enter definition of wallet location in sqlnet.ora)
- The password should be entered at database / instance startup
- Multitenant option requires additional steps to be performed during startup. Good news – they can be automated.

### Oracle Restart/RAC/DataGuard

- If normal wallet is used after database restart the wallet password should be used.
- To enable automatic restart we need to create autologin wallet with *orapki* utility.
- This will enable automatic failover/switchover in Data Guard environment.
- We will be prompted to enter wallet password.

orapki wallet create -wallet /u01/app/oracle/admin/<db\_unique\_name>/wallet auto\_login

#### Manual start of Multitentant Database

--STARTUP OF MULTITENANT DATABASE WITH TDE startup mount

ADMINISTER KEY MANAGEMENT SET KEYSTORE OPEN IDENTIFIED BY cpassword>;

alter database open;

alter session set container = mypdb;

ADMINISTER KEY MANAGEMENT SET KEYSTORE OPEN IDENTIFIED BY <password> CONTAINER=CURRENT;

www.dbprof.com - © 2015 Jože **Senegačnik** Oracle ACE Director

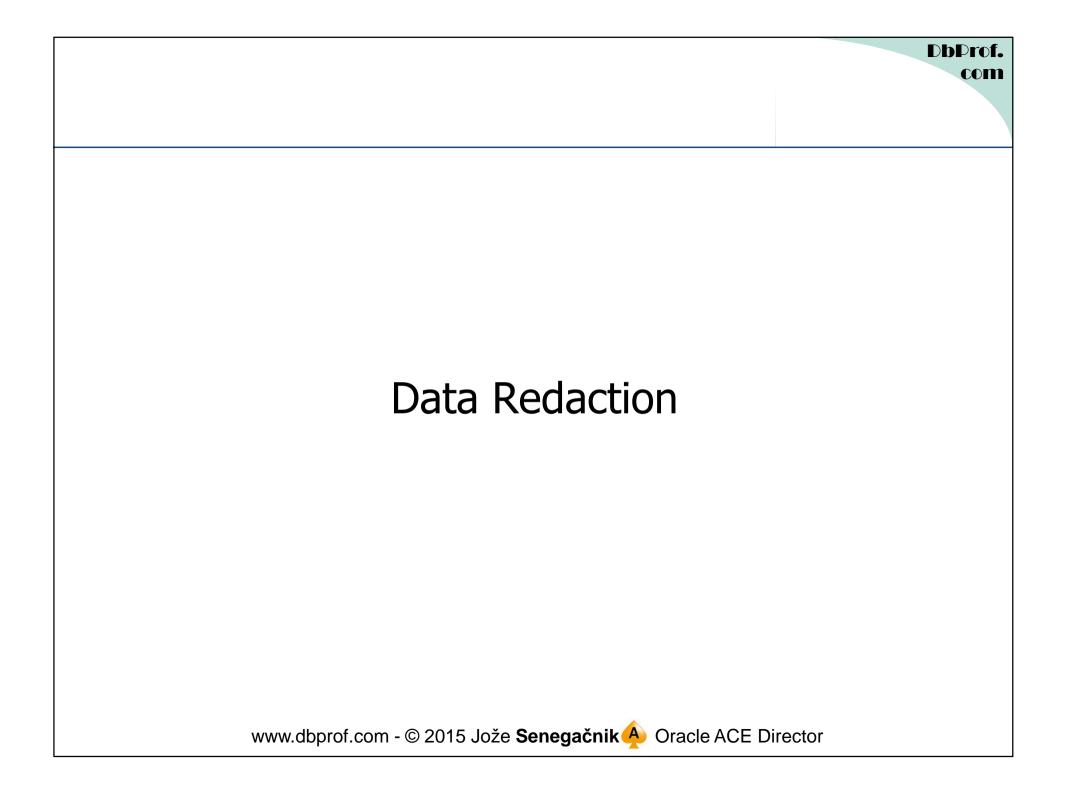

#### Data Redaction

- New feature in Oracle 12c licencesd under Advanced Security Option in EE.
- Esentially it is real-time data hiding / obscuration that is transparent to the applications.
- Not to be confused with **Data Masking** (another option in EE) that changes the values of actual data.
- No changes od data at phyiscal level, just obscuration at runtime.
- Data redaction is performed at query execution.
- It does not prevent priviliged users like DBAs to see data in original form.
- Governed by **Redaction Policies** that specify conditions that must be met that the data redation will be performed.
- Data redaction is performed only on the columns defined in the SELECT list.
  - No redation on columns used in WHERE clause
  - No redaction takes place in subqueries, only at the top level SELECT statement
  - Data redaction is not reported in the execution plan.

#### Types of Data Redaction

- **Full redaction** Whole content of the column is protected.
  - Value returned depends on column data type:
    - numeric type columns will return 0 (zero)
    - character type columns will return space but this can be changed at database level.
- Partial redaction Only part of the information is changed. Most common example would be hiding some of parts of credit card number (PAN) and replacing with "\*"
- **Regular expressions** replacement of certain patterns of data defined as regular expression.
- **Random redaction** Actual data values are replaced with random values that change for each execution.
- No redaction Used for testing purposes without affecting the results of queries.
  - Very usefull to test policies in advance and find potential problems that might appear later on in production.

www.dbprof.com - © 2015 Jože Senegačnik 🐥 Oracle ACE Director

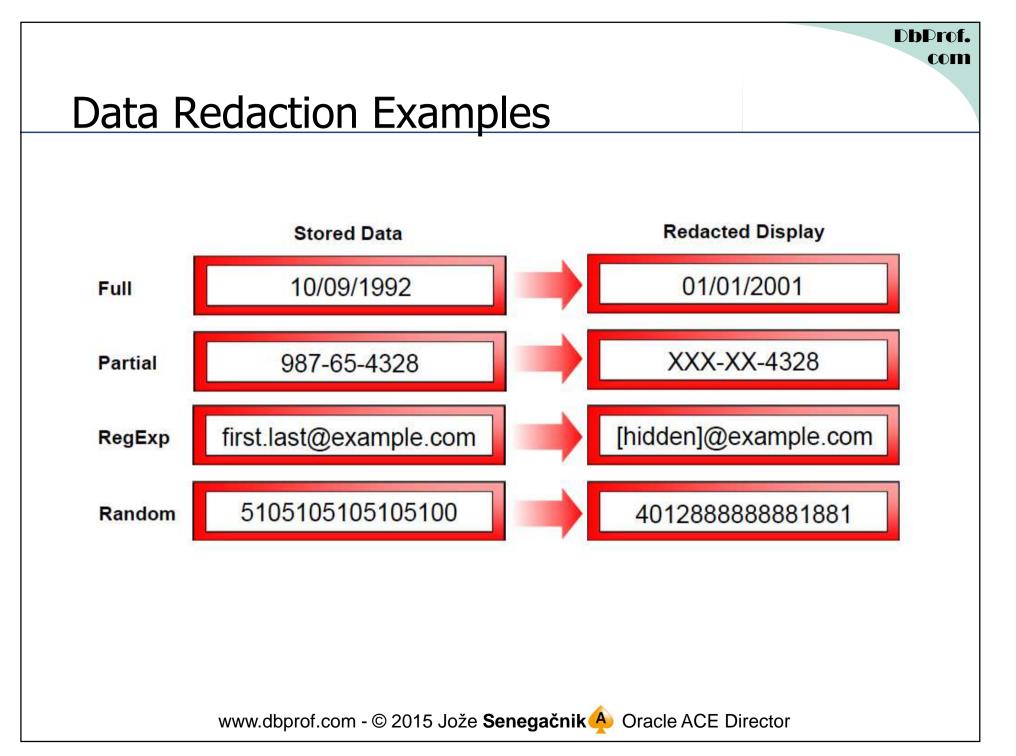

## New Package DBMS\_REDACT

- Data redaction is implemented in database kernel and administered via DBMS\_REDACT package.
- DBMS\_REDACT.**ALTER\_POLICY** Allows changes to existing policies.
- DBMS\_REDACT.**DISABLE\_POLICY** Disables an existing policy.
- DBMS\_REDACT.**DROP\_POLICY** Drop an existing policy.
- DBMS\_REDACT.ENABLE\_POLICY Enables an existing policy.
- DBMS\_REDACT.**UPDATE\_FULL\_REDACTION\_VALUE** Change the default return value for full redaction.
  - The database **must be restarted** to take effect.

www.dbprof.com - © 2015 Jože Senegačnik 🐥 Oracle ACE Director

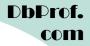

#### Full Data Redaction

- <u>Character Data Types</u> Returned value is ' ' (single space)
- <u>Number Data Types</u> Output text is a "0" (zero)
- Date-Time Data Types The output text is set to 1.1.2001

#### **RANDOM Data Redaction**

- <u>CHAR Data Types -</u> Redacted in same character set and byte length as the column definition
- <u>Number Data Type</u> Redacted in same character set and the length is limited based on the length of the actual data
- <u>Date-Time Data Types -</u> Redacted as random dates that are always different from those of the actual data

#### Prerequisites

- The user has to have **EXECUTE** privilege on the **DBMS\_REDACT** package.
- Determine the **data type** of the column that will be redacted:
  - there are certain limitations for data types
  - Redacted column should not be used in Virtual Private Database (VPD) row filtering condition.
- Determine the **type of redaction** that should be performed: <u>full, random, partial, regular expressions, or none.</u>
- Determine conditions when the Data Redaction policy will be applied.
- Create redaction policy and subsequently add additionl columns by altering the policy.

#### Adding a Policy

```
BEGIN
  DBMS_REDACT.add_policy(
    object_schema => 'APP',
    object_name => ,B_INFO',
    column_name => 'PAN',
    policy_name => 'APP_B_INFO_PAN',
    function_type => DBMS_REDACT.full,
    expression => 'SYS_CONTEXT(''USERENV'',''SESSION_USER'') =
                   ''JOZE_SENEGACNIK'''
  );
END;
           www.dbprof.com - © 2015 Jože Senegačnik Oracle ACE Director
```

## Adding a Column to Existing Policy

```
BEGIN
  DBMS_REDACT.alter_policy (
    object_schema => 'APP',
    object_name => 'B_INFO',
    policy_name => 'APP_B_INFO_PAN',
    action => DBMS_REDACT.add_column,
    column_name => 'SECURE',
    function_type => DBMS_REDACT.full
  );
END;
          www.dbprof.com - © 2015 Jože Senegačnik Oracle ACE Director
```

### **Supported Policy Expressions**

- The functionality is **limited**.
- Functions
  - SYS\_CONTEXT()
  - V() and NV() in APEX
  - DOMINATES() in Label Security
- Operators:
  - Equivalency: =, !=
  - Comparison: >,<, <=, >=
  - Grouping: ()
  - Conjunction: AND, OR
  - Kexwords: IS, NOT, NULL

```
DbDrof.
Example Conditions
• Expression parameter can be defined as follows:
expression => 'SYS_CONTEXT(
''USERENV'',''SESSION_USER'') = ''JOZE_SENEGACNIK'''
expression => 'SYS_CONTEXT(
''SYS_SESSION_ROLES'', ''PAYMENT_INFO'') = ''TRUE'''
-- APEX Session States
expression => 'V(''APP_USER'') != ''larry@acme.com'' or
V(''APP USER'') is null'
```

www.dbprof.com - © 2015 Jože **Senegačnik** Oracle ACE Director

## Data Redaction and Operations

- Users SYS and SYSTEM automatically have the EXEMPT REDACTION POLICY system privilege
- Data Redaction is also not enforced for users connected as SYSDBA.
- Running Data Pump one can get this error:

ORA-28081: Insufficient privileges - the command references a redacted object.

- The role DATAPUMP\_EXP\_FULL\_DATABASE includes the EXEMPT REDACTION POLICY privilege which "disables" all defined policies.
- EXEMPT REDACTION POLICY system privilege disables data redaction if defined.

www.dbprof.com - © 2015 Jože Senegačnik A Oracle ACE Director

## Insert Select / Create Table As Select

- In order to issue CTAS from a table protected by an active redaction policy, the user must have privileges to see the actual data on the source table.
- Or must have EXEMPT REDACTION POLICY privilege granted directly or through role.

#### Hacking By Inference

- Facts:
  - Data redaction for a column is used only when a column is in the selected list of columns.
  - Not used (can't really be used) on column values used in WHERE clause
- As long as one can execute SQL statement he can write a code to get the value by inference.
  - Credit Card Number (PAN) certain format
  - One can use substring function in a loop defining one character at a time by values 0-9 and observing the result of SELECT statement.
  - Same can be done for other columns if it is known what kind of values they can have.
- Prevention:
  - Execution of SQL statements should be allowed only from PL/SQL code no direct SQL statements allowed.

## Thank you for your interest!

# Q&A

www.dbprof.com - © 2015 Jože **Senegačnik** Oracle ACE Director